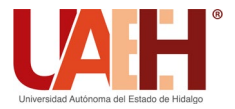

**DESDE 2013** https://repository.uaeh.edu.mx/revistas/index.php/icbi/issue/archive Pädi Boletín Científico de Ciencias Básicas e Ingenierías del ICBI

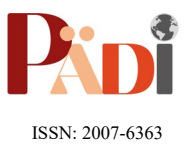

Publicación Semestral Pädi Vol. 10 No. Especial 4 (2022) 81-91

# Diseño y construcción de un robot de ruedas con autoequilibrio para la enseñanza de control automático. Design and fabrication of a two wheels self-balancing robot for automatic control education.

C. Hernánde[z](https://orcid.org/0000-0003-2889-3616)-Rosales **Dates**, J.R. Jiménez-Manríquez **Dates** 

<sup>a</sup> *División de Control y Sistemas Dinámicos, Instituto Potosino de Investigación Científica y Tecnológica A.C., Camino a la presa San José #2055, lomas 4ª. Sección, C.P. 78316, San Luis Potosí, México.*

### **Resumen**

Este articulo describe el diseño y construcción de un Robot de Ruedas con Autoequilibrio (RRA), que permita a estudiantes de posgrados en áreas afines al control, implementar leyes de control en una plataforma de código abierto. Actualmente, existen plataformas comerciales, cuyo costo y mantenimiento es elevado. Por esta razón, se propone el desarrollo de un RRA, que sirva de soporte para la enseñanza y experimentación de algunos tópicos de control. El diseño típico de un RRA, utiliza un giroscopio con acelerómetro para medir la inclinación del robot, dos encoders para medir la posición-velocidad de las ruedas y un microcontrolador para ejecutar la ley de control. Cabe señalar que, la arquitectura del RRA propuesta en este trabajo, utiliza motores a pasos y drivers especiales que permiten mediciones y control de posiciones angulares en pasos de 0.225°, proporcionando así, una mayor resolución y menor ruido que las obtenidas usando motores de DC con encoders ópticos. Esta mayor resolución, mejora la respuesta del RRA y proporciona una mayor flexibilidad para la implementación de nuevas leyes de control. Por último, es importante decir que los resultados alcanzados muestran un buen funcionamiento del RRA.

*Palabras Clave:* Robot de ruedas con autoequilibrio, Plataformas de control de código abierto.

### **Abstract**

This article describes the design and fabrication of a Two Wheels Self-Balancing Robot (TWSBR) which allows to high school and graduate students in areas related to dynamical systems and control, to implement control laws in an open-source platform. Currently there are many professional or commercial platforms whose maintenance and cost are high. For this reason, the development of an TWSBR is proposed, that allows experimentation on typical control topics. A typical architecture of an TWSBR, makes use of: (i) one gyroscope with accelerometer to measure the tilt angle of the robot, (ii) two optical encoders to measure the angular position and velocity of the wheels and (iii) a microcontroller to perform the control law. It is important to remark that the TWSBR architecture proposed in this work, utilizes two stepper motors and power drivers in micro stepping mode, letting to reach a resolution of, 0.225° per step, besides of low electrical noise, in comparison with the optical encoders and DC motors used in other prototypes. This better resolution helps to obtain a better TWSBR response and provides greater flexibility for the implementation of new control laws. Finally, it is important to say that the experimental results show a proper functioning of the prototype.

*Keywords:* Two wheels self-balancing robots, open source-platform.

### **1. Introducción**

**\_\_\_\_\_\_\_\_\_\_\_\_\_\_\_\_\_\_\_\_**

Los robots de ruedas con autobalance son un área de investigación que bien puede proveer el futuro de locomoción para los robots del mañana. En este tipo de robots, el objetivo de control se puede separar en dos problemas; una ley de

control que se encargue de erguir al robot y una vez que su centro de masa se encuentre cercana al eje vertical, una segunda ley de control entra para mantener la estabilidad del robot. Esta simplificación y división de tareas, es lo que lo diferencia de las demás formas tradicionales del control de

**Historial del Manuscrito:** recibido el 16/05/2022, última versión-revisada recibida el: 17/08/2022, aceptado el: 27/08/2022, publicado el 05/10/2022. **DOI:** <https://doi.org/10.29057/icbi.v10iEspecial4.9280>

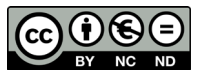

 <sup>\*</sup>Autor para la correspondencia: heros@ipicyt.edu.mx

Correo electrónico[: heros@ipicyt.edu.mx](mailto:heros@ipicyt.edu.mx) (Crescencio Hernández Rosales)[, jose.jimenez@ipicyt.edu.mx](mailto:jose.jimenez@ipicyt.edu.mx) (José Ricardo Jiménez Manríquez).

robots bípedos, los cuales resultan en modelos y leyes de control más complejas (Baskaran, 2018).

#### *1.1. Robot de ruedas con autobalance comerciales*

Existen proyectos previos al RRA conocidos como, nBot, Segway, Bender y Emiew entre otros. Cabe señalar que el concepto de diseño es muy similar entre ellos y típicamente utilizan un giroscopio para medir la inclinación del robot, 2 encoders para medir la posición y velocidad angular de cada rueda y un microcontrolador para ejecutar la ley de control. Algunos incluyen acelerómetros para proporcionar señales más precisas al sistema de control.

La Figura 1.1, muestra ejemplos de robot comerciales que funcionan bajo el principio del Robot de ruedas con autobalance. El primero llamado nBot fue propuesto por David P. Anderson, en el año 2003, el segundo (Segway) fue propuesto por Dean Kamen. Por último, se encuentra el robot llamado Emiew propuesto por Hitachi.

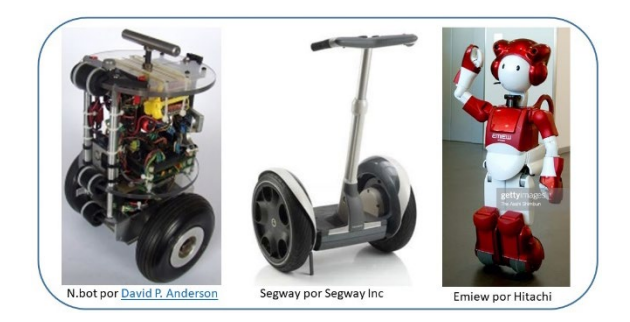

Figura 1.1: Ejemplo de Robots de ruedas con autobalance comerciales.

Además de los anteriores, existen mucho más en el mercado, sin embargo, la mayoría funciona bajo el mismo principio de funcionamiento, el cual consiste, de mover las ruedas en la dirección en la que el centro de masa del robot cae. En la práctica esto requiere de 2 sensores de retroalimentación, uno que mida el ángulo de inclinación del centro de masa del robot y encoders digitales para medir la posición y velocidad angular de las ruedas del robot. Para lograr lo anterior, en este proyecto se utiliza un giroscopio modelo GY-521, el cual envía continuamente los datos de orientación del cuerpo del robot al controlador Arduino nano y así mediante los datos enviados por el giroscopio, el Arduino ordena a los motores de pasos que giren hacia adelante o hacia atrás, tal que se pueda mantener la posición vertical del robot.

Por esta razón parte fundamental para lograr el control del RRA es contar con una medición de la inclinación, con la mayor resolución posible y libre de ruido eléctrico.

### **2. Diseño y Fabricación del RRA propuesto.**

En esta sección se detalla el diseño y construcción del RRA propuesto. En la Figura 2.1 se muestra el dibujo ilustrativo para la instalación de los principales componentes del RRA. Dicho diseño, contempla 3 pisos donde deben instalarse todos los componentes, tomando en cuenta que, por los pesos, en la parte inferior del primer piso deben fijarse los motores y en la parte superior de este mismo piso, debe colocarse la batería de 3 celdas. En el 2do piso, deben instalarse los componentes

electrónicos, cuidando de dejar nivelado horizontalmente el giroscopio, para no afectar las lecturas de los ángulos de inclinación. Por último, en la parte superior del 3er piso, pueden colocarse sensores de proximidad o una pequeña cámara (opcional). En nuestro caso, se instaló el interruptor de encendido.

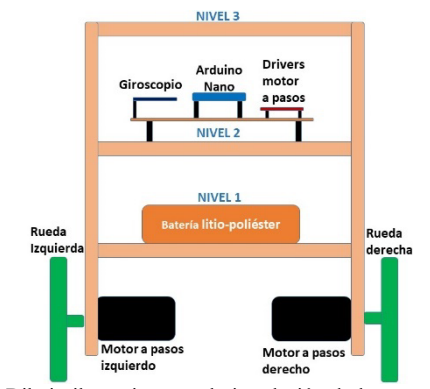

Figura 2.1: Dibujo ilustrativo para la instalación de los componentes del RRA.

La Figura 2.2 muestra la vista isométrica en 3Ds del Robot, el cual fue realizado en una versión académica del Solid Works 2020. Es importante mencionar que, el diseño de este prototipo se basó en las propuestas de (Sandeep, 2019) y (Watson, 2017). No obstante, para lograr su funcionamiento se debieron modificar tanto la tarjeta electrónica, como algunos componentes mecánicos. Por esta razón, los planos de las piezas, así como, los números de parte y el despiece para su ensamble, son detallados como anexo A, en este documento.

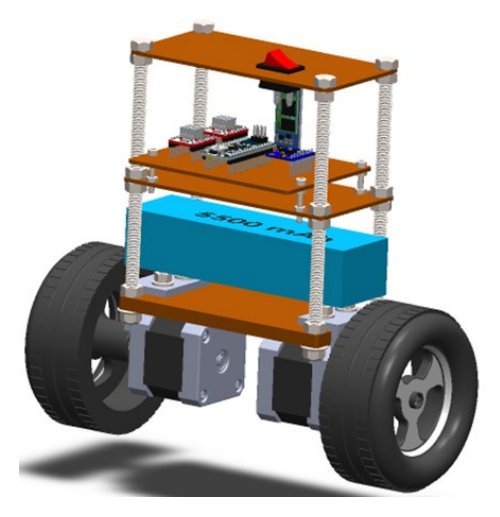

Figura 2.2: Vista isométrica del RRA diseñado en el Laboratorio de control del IPICYT.

#### *2.1 Diagrama esquemático del RRA.*

La Figura 2.3 muestra el diagrama esquemático del RRA, en esta configuración, la Batería LIPO de 11.7 Volts es usada para alimentar tanto a los motores de pasos, como al microcontrolador Arduino. Posteriormente se usa la salida de voltaje de 5Volts que proporciona el Arduino, para alimentar al giroscopio y al módulo bluetooth. Esto es posible, porque

juntos estos componentes electrónicos consumen menos de 1 watt, aproximadamente, 200 mA a 5Volts.

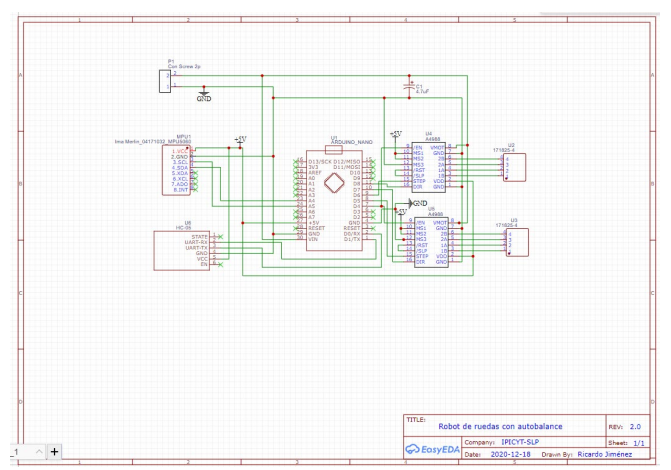

Figura 2.3: Diagrama esquemático del robot de ruedas con autobalance.

El diseño consta de 6 componentes principales los cuales son:

- Un microcontrolador de la marca Arduino, modelo Nano, basada en el microcontrolador Atmel ATmega328p.
- Un giroscopio modelo GY-521 que mide el ángulo de inclinación del robot.
- Un módulo de Bluetooth, modelo HC05, con alcance de 10 metros. Para controlar al robot desde una aplicación móvil llamada EZ-GUI ground station.
- Una batería Litio-Poliéster modelo GA-B-45C-5500- 3S1P-DEANS, de alta corriente de 3 celdas que provee 11.1V @ 5500mAH, para alimentar tanto a la tarjeta de control como a los motores de pasos.
- Dos motores de pasos, marca OKY, modelo OKY7414, Nema 17, de 12 Volts a 1.7 amperes. Con resolución nominal de 1.8 grados por paso.
- Dos Drivers de potencia modelo A4988, que proporcionan la secuencia y corriente de polarización para cada bobina del motor de pasos.

### *2.2 Detalles de la construcción del RRA.*

A continuación, se describen los pasos que deben seguir los estudiantes para construir el RRA.

- Paso 1: Primeramente, se deben fabricar 4 placas de fibra de vidrio con un tamaño de 13 x 6.5 cm.
- Paso 2: Posteriormente se deben cortar dos piezas de 2 x 2 cm de ángulo de aluminio de 4.2 cm de largo, tal como se muestra en la Figura 2.4a. Dichas escuadras se usan para montar los dos motores en la base inferior de la plataforma. En este paso, también se ensamblan las varillas del tornillo sinfín de ¼" en la placa base (ver Figura 2.3b).
- Paso 4. El paso siguiente es fabricar la tarjeta electrónica (ver Figura 2.4c), el diseño de este PCB puede ser descargado del Link: [https://oshwlab.com/ricajim7/balancin-2-0.](https://oshwlab.com/ricajim7/balancin-2-0) Este diseño fue modificado ligeramente del diseño original de la referencia (Sandeep, 2019). Donde se reacomodó

la posición del giroscopio y se configuró a los drivers en modo microstepping con una resolución de 1/8 del paso original.

- Paso5. Soldar los componentes electrónicos en la tarjeta, para probar su funcionamiento. La Figura 2.4d muestra, la tarjeta con los componentes electrónicos.
- Paso 6: Finalmente se deben instalar las ruedas en los motores de pasos, la batería LIPO y el interruptor de encendido.

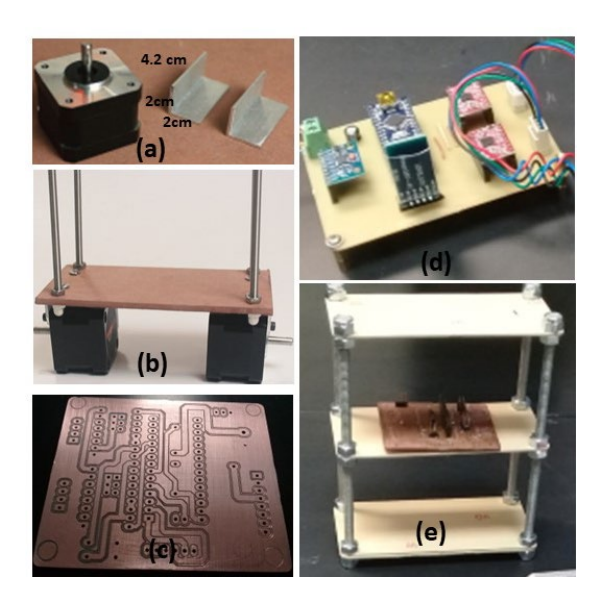

Figura 2.4: Fabricación de las piezas mecánicas y de la tarjeta electrónica para instalar todos los componentes electrónicos del RRA.

La Figura 2.5 muestra el Prototipo del RRA ensamblado dentro del Laboratorio de control de la DCSD del IPICYT. Cabe mencionar que este prototipo es la versión 1.0. Pero se continúa trabajando en la versión 2.0 que será a mayor escala.

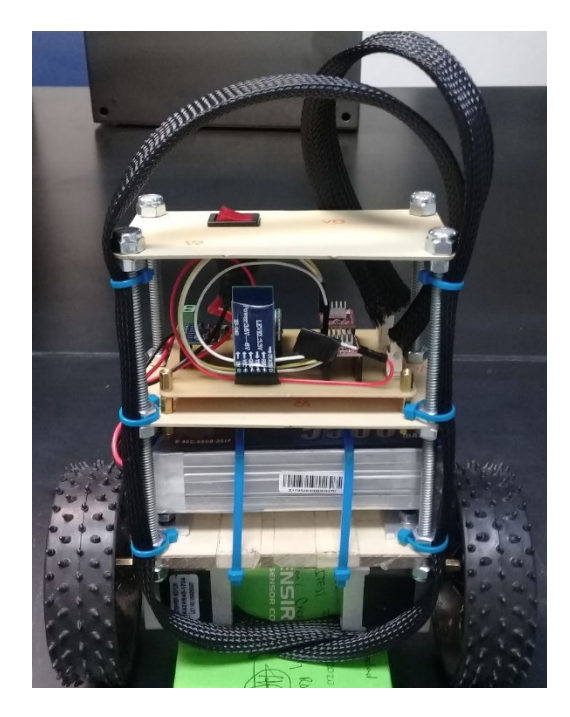

Figura 2.5: Instalación de todos los componentes electrónicos y mecánicos que conforman el RRA. Desarrollado en el Laboratorio de Control de la DCSD-IPICYT.

#### **3. Antecedentes en el modelado del RRA.**

El robot de 2 ruedas con autoequilibrio, comúnmente se modela de forma similar a un péndulo invertido, donde se necesitan de sólo 4 variables para definir el movimiento del robot. Dichas variables son: (i) El ángulo de inclinación del robot, (ii) La tasa de cambio del ángulo de inclinación, (iii) La posición del carro o ruedas (iv) La velocidad del carro o ruedas (Anderson, 2003).

Por otro lado, la metodología empleada en este artículo será obtener el modelo no lineal como en (González, 2017). Posteriormente se harán algunas suposiciones para linealizar el modelo obtenido, con el fin de poder sintonizar una ley de control de tipo PID. Dicho controlador se deberá discretizar para poderlo programar en un microcontrolador de tipo Arduino.

### *3.1. Modelado No-lineal del RRA*

En el área de los sistemas mecánicos, existen varios enfoques para modelar un sistema dinámico, algunos usan las leyes de la mecánica de Newton, donde se requiere de tomar en cuenta todas las fuerzas que interactúan con él, mientras que otros usan, la mecánica de Lagrange, donde se incluye la suma de energías cinéticas y potenciales del sistema. Para este trabajo se usará este último enfoque.

Si *T* es la energía cinética y *V* la potencial del RRA, entonces la Lagrangiana *L*=*T*-*V*, representa la ecuación de Lagrange correspondiente a la coordenada generalizada *qi* como:

$$
\frac{d}{dt}\frac{\partial L}{\partial q_i} - \frac{\partial L}{\partial q_i} = 0 \quad ; i = 1,2,3 \tag{1}
$$

En la ecuación (1), el símbolo *qi* representa las coordenadas generalizadas *x*, *θ*, *φ* del sistema a modelarse y  $\dot{q}_i$ su derivada espacial.

La Figura 3.1 muestra el diagrama de cuerpo del RRA con sus respectivos ángulos de inclinación que forma al perder el equilibrio vertical.

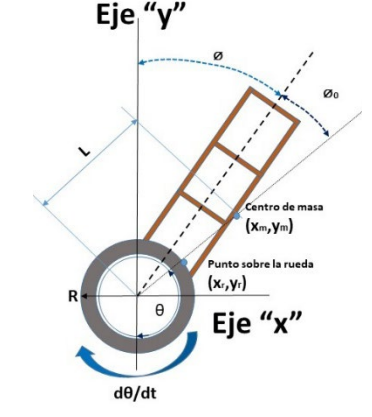

Figura 3.1: Diagrama de cuerpo libre con las variables generalizadas ( $\varnothing$ ,  $\theta$ ) para el modelado RRA.

La tabla 3.1 muestra los parámetros y variables principales para el modelado del RRA cuyas unidades se encuentran en el SI.

Tabla 3.1: Parámetros y variables usadas para el modelado del RRA

| Parámetro      | Descripción                                                        | Unidades |
|----------------|--------------------------------------------------------------------|----------|
| $M_r$          | Masa de la rueda                                                   | kg       |
| R              | Radio de la rueda                                                  | m        |
| $\overline{M}$ | Masa del robot sin ruedas                                          | kg       |
| L              | Distancia entre flecha del motor y centro<br>de masa.              | m        |
| θ              | Angulo entre eje vertical y un punto en<br>la rueda.               | rad      |
| φ              | Angulo entre el eje "y" y el centro<br>geométrico del robot.       | rad      |
| $\varphi_0$    | Angulo entre el CG y el centro de masa<br>del robot (desconocido). | rad      |
| g              | Aceleración gravitacional.                                         | $m/s^2$  |

Para obtener el modelo no lineal del RRA de acuerdo con la metodología de (González, 2017), se deben hacer algunas simplificaciones y modelarse como un péndulo invertido montado sobre un carro que se mueve en una sola dirección (eje "*x*"). Para facilidad del modelado se asume que toda la masa del cuerpo está concentrada en el centro de masa del robot de ruedas. Para el caso del RRA, si *T* es la energía cinética y *V* la potencial, la Lagrangiana se define como:

$$
L = T - V = E_{translationional} + E_{rotacional} - V = 0
$$
 (2)

De donde la energía cinética traslacional viene dada por:

$$
E_{translationial} = \frac{1}{2} m_r (\dot{x}_r^2 + \dot{y}_r^2).2 + \frac{1}{2} M (\dot{x}_m^2 + \dot{y}_m^2) \quad (3)
$$

De la Figura 2.1 se puede observar que la posición y velocidad lineal de la rueda se puede expresar como:

$$
x_r = R\theta, \dot{x}_r = R\dot{\theta}; y_r = R, \dot{y}_r = 0 \qquad (4)
$$

Y la posición y velocidad del centro de masa del robot como:

$$
x_m = R\theta + L \operatorname{sen}(\emptyset + \emptyset_0); \; \dot{x}_m = R\dot{\theta} + L\dot{\emptyset} \cos(\emptyset + \emptyset_0) \; (5)
$$

$$
y_m = R + L\cos(\phi + \phi_0); \quad \dot{y}_m = R - L\dot{\phi}\sin(\phi + \phi_0) \tag{6}
$$

Sustituyendo  $(4)$ ,  $(5)$  y  $(6)$  en  $(3)$  se tiene:

$$
E_{tras} = \left(m_r + \frac{1}{2}M\right)R^2\dot{\theta}^2 + \frac{1}{2}ML^2\dot{\phi}^2 + MRL\dot{\theta}\dot{\phi}\cos(\phi + \phi_0)\left(7\right)
$$

Que corresponden al término de la energía cinética traslacional del RRA. Por otro lado, la energía cinética rotacional viene dada por:

$$
E_{rotacional} = \frac{1}{2} m_r R^2 \dot{\theta}^2 + \frac{1}{2} M L^2 \dot{\phi}^2 \tag{8}
$$

Y la energía potencial por.

$$
V = MgL\cos(\phi + \phi_0) \tag{9}
$$

Por último, sustituyendo (7), (8) y (9) en (1) obtenemos la ecuación de Lagrange para el RRA.

$$
L = \left[ \left( m_r + \frac{1}{2} M \right) R^2 + \frac{1}{2} m_r R^2 \right] \dot{\theta}^2 + ML^2 \dot{\phi}^2 + MRL\dot{\theta}\dot{\phi}\cos(\phi + \phi_0) - MgLcos(\phi + \phi_0) \tag{10}
$$

De esta forma (10) corresponde a la ecuación de Lagrange particularizada para el RRA. Por otro lado, si derivamos a L respecto de las coordenadas generalizadas del RRA, se obtiene la ecuación del movimiento respecto al torque del motor *Tm*, dada por.

$$
\frac{d}{dt}\frac{\partial L}{\partial \dot{\theta}} - \frac{\partial L}{\partial \theta} = T_m \tag{11}
$$

$$
\frac{d}{dt}\frac{\partial L}{\partial \dot{\phi}} - \frac{\partial L}{\partial \phi} = -T_m \tag{12}
$$

derivando (10) y sumando las ecuaciones (11) y (12), se obtiene:

$$
(2a + c \cdot cos \theta)\ddot{\theta} + (2b + c \cdot cos \theta)\ddot{\theta} - c\dot{\theta} \operatorname{sen}(\theta + \phi_0) - d \operatorname{sen}(\theta + \phi_0) = 0 \tag{13}
$$

Donde,

$$
a = (m_r + M)R^2; b = ML^2; c = MRI; d = -MgL (14)
$$

De esta forma, la ecuación (13) representa una aproximación al modelo no lineal del RRA. Para más detalles en el modelado revisar Anexo A de (González, 2017), páginas 9178-9179.

### *3.2 Modelo lineal del RRA.*

Con el fin de implementar un controlador de tipo PID, es necesario contar con un modelo lineal del RRA. De esta forma partiendo del modelo no lineal (13) y considerando que el ángulo de inclinación del robot es muy pequeño, se puede asumir que: sen  $(\phi + \phi_0) \cong \phi + \phi_0$  y cos $(\phi + \phi_0) \cong 1$  tal como se muestra en la Figura 3.2.

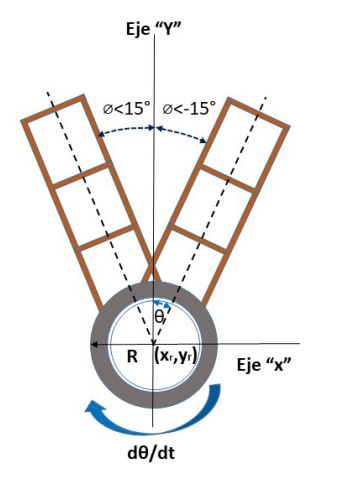

Figura 3.2: Ángulos de inclinación pequeños del RRA, donde puede ser válida la linealización del modelo con fines de control.

Cabe mencionar que esta suposición será válida, siempre y cuando el procesador (arduino), así como los motores tengan una respuesta rápida de tal forma que en cuanto el RRA comience a caer, inmediatamente la corrección del ángulo debe iniciar. Con lo cual se cumplirá que el modelo se haya linealizado para ángulos menores a 15 °.

Con estas consideraciones, el modelo se simplifica y queda:

$$
(2a + c)\ddot{\theta} + (2b + c)\ddot{\theta} - c(\phi + \phi_0)\dot{\phi} - d(\phi + \phi_0) = 0
$$
 (14)

Donde,  $e = (2a + c)$ ;  $f = (2b + c)$  se tiene:

$$
\begin{bmatrix} \dot{\emptyset} \\ \ddot{\emptyset} \\ \ddot{\theta} \end{bmatrix} = \begin{bmatrix} 0 & 1 & 0 \\ -d/f & 0 & 0 \\ 0 & 0 & 0 \end{bmatrix} \begin{bmatrix} \emptyset \\ \dot{\emptyset} \\ \dot{\theta} \end{bmatrix} + \begin{bmatrix} 0 \\ -e/f \\ 1 \end{bmatrix} \ddot{\theta} + \begin{bmatrix} 0 \\ -d/f \\ 1 \end{bmatrix} \phi_0 \tag{15}
$$

Donde (15) resulta ser una aproximación al modelo lineal en espacio de estados para el RRA, el cual será válido, siempre y cuando se actué para ángulos pequeños de inclinación < 15  $^{\circ}C$ .

La tabla 3.2, muestra el valor de los parámetros que aplican para el RRA desarrollado en la División de control y sistemas dinámicos (DCSD) del IPICYT.

Tabla 3.2: Parámetros del RRA fabricado en la DCSD del IPICYT.

| Parámetro | Descripción                                           | Valor                 |
|-----------|-------------------------------------------------------|-----------------------|
| Mr        | Masa de la rueda                                      | $0.150 \text{ kg}$    |
| R         | Radio de la rueda                                     | 0.01 <sub>m</sub>     |
| M         | Masa del robot sin ruedas                             | $0.92 \text{ kg}$     |
| L         | Distancia entre flecha del motor y centro<br>de masa. | $0.15 \text{ m}$      |
| g         | Aceleración gravitacional.                            | 9.81 m/s <sup>2</sup> |

#### **4. Descripción de los principales componentes del RRA.**

En este capítulo se describirá brevemente, las características de los principales componentes del RRA. Los cuales son el microcontrolador, giroscopio, los motores a pasos y el driver de potencia. Cabe mencionar que dichos componentes fueron seleccionados por ser de menor costo en el mercado y por tener la mayor documentación y librerías disponibles para ser usados con microcontroladores de tipo Arduino.

#### *4.1. Descripción del microcontrolador Arduino Nano.*

Arduino Nano, es una placa de desarrollo de tamaño compacto, basada en el microcontrolador ATmega328P. Tiene 14 pines de entradas-salidas digitales, de los cuales 6 pueden ser usados con PWM, 6 entradas analógicas, un cristal de 16Mhz, conexión Mini-USB, terminales para conexión ICSP y un botón de reseteo. Cabe señalar que si bien la placa de Arduino Nano, es una versión reducida del Arduino UNO, su miniaturización minimiza la demanda de energía y su tamaño reducido de 1.8 x 4.5 cm y con un peso de solo 7 gramos, lo hace ideal para proyectos o aplicaciones portátiles en donde el peso o tamaño sea una limitante.

*4.2. Descripción del giroscopio GY-521, basado en el MPU 6050.*

El giroscopio GY-521 basado en el MPU 6050 (ver Figura 4.1), es una unidad de medición inercial de 6 grados de libertad, que combina un acelerómetro y un giroscopio de 3 ejes. Este sensor es muy utilizado en drones y robots por su tamaño ligero y bajo costo de apenas \$70.00 pesos (ver anexo A). Este módulo es muy preciso porque tiene un convertidor analógico a digital de 16 bits para cada canal.

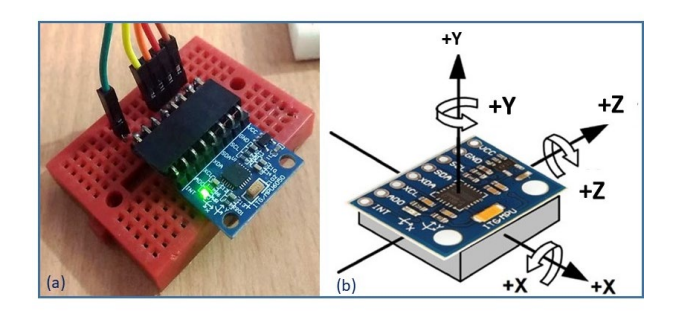

Figura 4.1: (a) Imagen del giroscopio MPU 6050. (b) Signo de los ejes "*x*", "*y*", "*z*". Descargada de (Naylamp Mechatronics, 2021).

Cabe señalar que este módulo, es capaz de capturar los canales "*x*", "*y*", "*z*" al mismo tiempo, lo cual ahorra tiempo en la ejecución de la ley de control del RRA. Además, por su tamaño compacto lo convierte en un dispositivo muy útil para aplicaciones como drones, robots, sensores de movimiento (Naylamp Mechatronics, 2021). Este módulo posee dos puertos de comunicación serial, tanto el I2C como SPI. Para más detalles ver el tutorial uso del giroscopio MPU 6050 con Arduino: https://naylampmechatronics.com/blog/45 tutorial[mpu6050-acelerometro-y-giroscopio.html.](https://naylampmechatronics.com/blog/45_tutorial-mpu6050-acelerometro-y-giroscopio.html)

#### *4.3 Descripción de los motores de pasos.*

Una parte importante del prototipo del RRA son los motores de pasos, los cuales deben ser robustos y que permitan una alta frecuencia de trabajo en sus bobinas para poder equilibrar el robot, principalmente, porque dependiendo del peso y tamaño del RRA, se requieren frecuencias de más de 25 Revoluciones por Segundo (1500 RPM).

La Figura 4.2(a) muestra una imagen ilustrativa del motor utilizado en este proyecto. Sus características son: Motor de pasos bipolar de 1.7A, modelo 17HS19-2004S1, 42BYGH. Marca STEPPERONLINE. Nema 17, con un torque de 45 N.cm (63.72 oz.in), medidas de 4.2 x 4.8 cm, de 2 bobinas (4 cables).

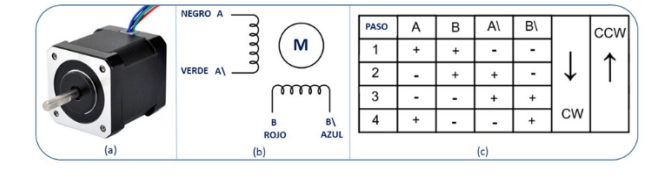

Figura 4.2 Motor a pasos modelo 17HS19-2004S1. (b) Nombre y color de las bobinas. (c) Secuencia de las fases para mover el motor.

La Figura 4.2(b) muestra el nombre y color de las bobinas y en La Figura 4.2(c) se muestra la secuencia que debe programarse en el Arduino para mover el motor 1.8 grados por paso. De esta forma, si se requiere mover al motor una RPM se deben programar 200 pasos.

En la Figura 4.3, se muestra la curva de torque del motor usado en este proyecto. Como puede observarse, el mayor torque se obtiene aproximadamente a los 600 pulsos x segundo, a partir de ahí, a mayor frecuencia disminuye el torque hasta aproximadamente 23 N.cm que corresponde a 5,000 pulsos por segundo. Por esta razón, si la aplicación lo permite se recomienda trabajar el motor entre 1,000 a 2,000 pulsos x segundo, donde el torque es lineal de aproximadamente 43 Ncm.

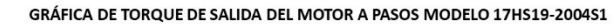

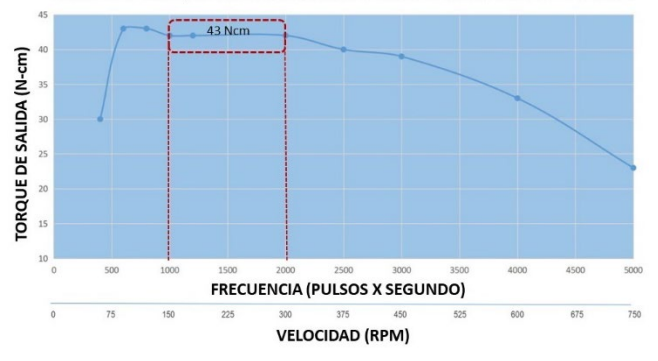

Figura 4.3: Gráfica de torque de salida del Motor a pasos modelo 17HS19- 2004S1, 42BYGH. Marca STEPPERONLINE.

### *4.3.1 Especificaciones eléctricas del motor:*

La tabla 4.1 muestra los parámetros eléctricos del motor, modelo 17HS19-2004S1. En el cual se puede notar que consume 1.7 amperes de corriente nominal por bobina, por lo cual hace necesario utilizar un driver amplificador de corriente como el A4988.

| Tabla 4.1: Especificaciones del motor a pasos modelo 17HS19-2004S1 |                            |                   |  |  |
|--------------------------------------------------------------------|----------------------------|-------------------|--|--|
| Parámetro                                                          | Descripción                | Valor             |  |  |
| If                                                                 | Corriente nominal por fase | $1.7A$ .          |  |  |
| Rf                                                                 | Resistencia por fase       | $1.40$ ohm        |  |  |
| Lf                                                                 | Inductancia por fase       | 3mH               |  |  |
| P                                                                  | Par continuo.              | 45 N.cm           |  |  |
| $\Theta p$                                                         | Angulo de paso             | $1.8\degree$      |  |  |
| Jr                                                                 | Inercia del rotor          | $82$ g-cm $2$     |  |  |
| $m_{m}$                                                            | Peso del motor.            | $0.40 \text{ kg}$ |  |  |

*4.4 Drives de potencia A4988 para control de los motores a pasos.*

El A4988 es un driver de potencia, que simplifica el control de motores a pasos desde un microcontrolador como el Arduino. Estos Drivers, permiten manejar los altos voltajes y corrientes que requieren estos motores e incluyen protecciones contra sobre-corriente, cortocircuito, sobretensión y sobretemperatura (Llamas, 2020).

Con este driver, se requieren de sólo dos salidas digitales para controlar el motor; una para indicar el sentido de giro y otra para enviar los pulsos que hacen que el motor avance un paso. Otra característica importante de este Driver es que permite realizar microstepping, una técnica para conseguir

precisiones superiores al paso nominal del motor, que van desde  $\frac{1}{2}$ ,  $\frac{1}{4}$ ,  $\frac{1}{8}$ , hasta un  $\frac{1}{16}$  de paso.

La Figura 4.4(a), muestra el driver A4988 que es compatible con Arduino y en la Figura 4.4(b) la descripción de los pines del driver, donde se puede observar que del lado izquierdo se encuentra el pin 7 donde se da el pulso para que inicie un paso y el pin 8 donde se le indica la dirección. Del lado derecho se encuentran los pines 11 al 14 donde se conectan las bobinas del motor de pasos.

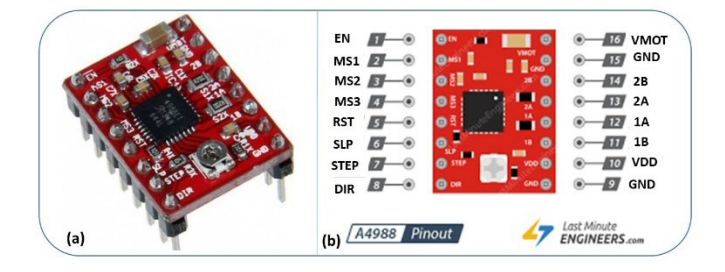

Figura 4.4: Driver de potencia modelo A4988 compatible con Arduino. (b) Descripción de los pines del A4988.

Para calibrar la corriente máxima que el A4988 puede proporcionar a los motores, se debe ajustar el único potenciómetro que tiene el driver. Una forma de ajustarlo es, medir la tensión  $(V_{ref})$  entre el potenciómetro y GND y aplicar una fórmula dependiendo del valor de la resistencia Rs del Driver. Para una  $R_s = 50$  Ohms, aplicar  $I_{max} = 0.625 * V_{ref}$ , para una  $R_s$  = 100 Ohms aplicar  $I_{max}$  = 1.25  $*$   $V_{ref}$  y para una una  $R_s$  $= 200$  Ohms, aplicar I<sub>max</sub>  $= 2.2 * V_{ref}$ . Como se observa, dichas fórmulas dependen del valor Rs de las resistencias ubicadas en la placa del driver y pueden variar en función del fabricante.

Otra forma directa para ajustar el potenciómetro, es midiendo la corriente que consume el motor mediante un amperímetro. Es importante mencionar que el potenciómetro del regulador de corriente no tiene tope físico, por lo que es posible pasar de cero al máximo del valor de corriente sin darnos cuenta, y podríamos dañar accidentalmente el motor. Para no dañar ni el driver, ni el motor, debemos seguir siempre los siguientes pasos:

- Conectar el driver a tensión, sin el motor y sin microstepping (M0, M1 y M2 en bajo).
- Medir con un voltímetro la tensión entre GND y el potenciómetro.
- Ajustar el potenciómetro hasta que la tensión sea el valor proporcionado por la fórmula.
- Apagar el driver con todo y Arduino.
- Conectar el motor, conectando en serie un amperímetro.
- Realizar con cuidado el ajuste fino del potenciómetro, hasta que la corriente sea la nominal del motor.
- Desenergizar el driver y Arduino. Retirar el amperímetro, y conectar el motor definitivamente.
- Encender el driver y Arduino e iniciar una secuencia de giro.

Para los motores usados en el RRA, se limitó la corriente nominal a 1.7 ampers por bobina. Para más detalles en la calibración de los drivers revisar (Llamas, 2020).

*Técnica de microstepping:* En el modo de microstepping el driver hace variar la corriente aplicada a cada bobina emulando un valor analógico. Si pudiéramos aplicar a ambas bobinas dos señales eléctricas senoidales perfectas desfasadas 90º conseguiríamos un campo magnético rotatorio perfecto en el interior del motor. Por supuesto, el controlador digital no genera valores analógicos perfectos, si no valores discretizados ("a saltos"), como el mostrado en la Figura 4.5, por lo que la señal eléctrica que aplica es similar a una función senoidal discretizada.

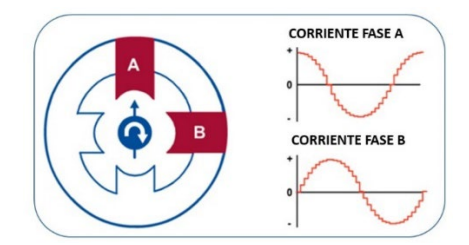

Figura 4.5: Función senoidal discreta aplicado en el modo microstepping

En el modo de microstepping en cualquiera de sus resoluciones, el controlador llega a aplicar el 100% de la corriente a una de las bobinas en un determinado paso. Por esta razón es importante calibrar la corriente máxima del driver.

La Tabla 4.2 muestra la configuración de los pines M0, M1, M2, para configurar el modo microstepping en el driver. Para seleccionar la resolución del paso, se debe aplicar 5V a los Pines M0, M1 o M2, según corresponda.

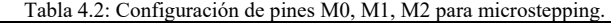

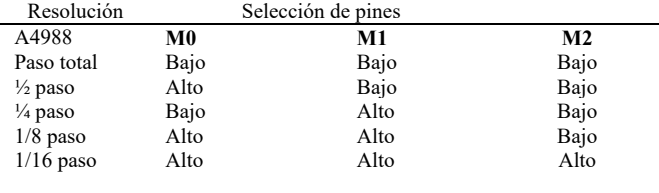

En este trabajo se seleccionó el modo 1/8 de paso, con el cual el RRA funcionó correctamente.

#### **5. Esquema de control**

El algoritmo de control que se usará para lograr el autobalance del robot, es el controlador conocido como PID. En este caso, la función del controlador PID es la de reducir el error del ángulo de inclinación, al valor más pequeño posible por continuamente ejecutar el lazo de control. La Figura 5.1 muestra el esquema de control a implementar para lograr el objetivo de mantener el equilibrio del RRA. En este prototipo la referencia (la cual es la inclinación deseada en grados) es programada por software.

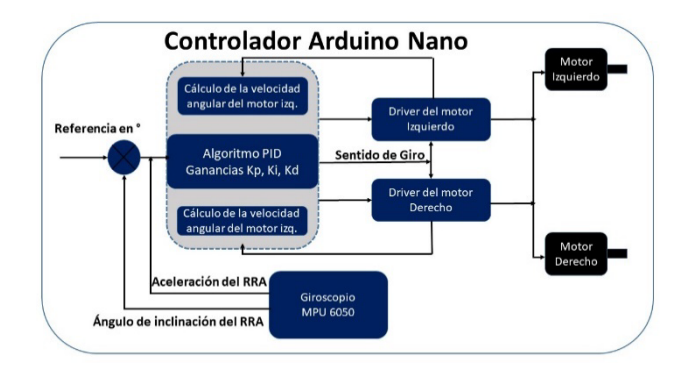

Figura 5.1: Diagrama de control para la estabilización del ángulo de inclinación del RRA.

Para lograr lo anterior, la precisión y velocidad con la que el giroscopio GY-521 calcula la inclinación del centro de masa del cuerpo del robot y lo retroalimenta al algoritmo PID, es crucial para que la ley de control cumpla su objetivo, que es la de mantener al RRA en una posición vertical. Por esta razón resulta de vital importancia la programación de las rutinas de medición del giroscopio, así como una sintonización de los valores correctos de las ganancias de Kp, K<sub>i</sub> y K<sub>d</sub> del controlador PID (Watson, 2017). Que para este proyecto son:

Tabla 5.1: Ganancias del Controlador PID.

| Movimiento(eje) |     |       |     |
|-----------------|-----|-------|-----|
| Roll            | 3.0 | 0.250 | 100 |
| Pitch           |     | 0.100 | 100 |
| Yaw             | 3.0 | 0.050 | 100 |

El programa completo llamado Balancin Wii que permite el control del RRA puede ser descargado directamente de <https://electricdiylab.com/diy-self-balancing-robot/> o de la carpeta del proyecto [https://drive.google.com/drive/folders/-](https://drive.google.com/drive/folders/-1L7QXLrvpI4WnisGabj0scj8O11UxcCUF) [1L7QXLrvpI4WnisGabj0scj8O11UxcCUF](https://drive.google.com/drive/folders/-1L7QXLrvpI4WnisGabj0scj8O11UxcCUF)

En esta última carpeta, el programa ya tiene programadas las ganancias mostradas en la tabla 5.1.

### **6. Conclusiones**

En este artículo se mostró de manera general como construir un robot de ruedas con auto equilibrio con fines didácticos. Dicha propuesta emplea motores a pasos y drivers especiales que permiten el control de posiciones angulares en pasos de 0.225°, proporcionando así, una mayor resolución y menor ruido que mejora el funcionamiento y autoequilibrio del RRA.

Por otro lado, y gracias a que el sistema de control fue implementado con componentes electrónicos comerciales y de bajo costo, en caso de avería, sus piezas y componentes pueden ser adquiridos en cualquier tienda de electrónica y de entrega inmediata. Otra ventaja que presenta el RRA es que, al ser una plataforma basada en Arduino, no se requiere de conocimientos avanzados de programación, principalmente porque existe mucha documentación y ejemplos de programas, que facilitan su uso.

#### *6.1 Trabajo a futuro.*

Como trabajo futuro queda pendiente desarrollar un par de prácticas que se subirán al link: [https://drive.google.com/drive/folders/1L7QXLrvpI4WnisGa](https://drive.google.com/drive/folders/1L7QXLrvpI4WnisGabj0scj8O11UxcCUF)

[bj0scj8O11UxcCUF,](https://drive.google.com/drive/folders/1L7QXLrvpI4WnisGabj0scj8O11UxcCUF) para que puedan ser descargados por profesores, alumnos o hobbistas.

**Agradecimientos:** Los autores desean agradecer:

a).- Al Dr. Daniel Alejandro Melchor Aguilar, por sus sugerencias para mejorar la calidad del manuscrito.

b).- Al alumno Javier Alejandro González Guerrero, adscrito a la carrera de Ing. En Tecnologías de Manufactura de la UPSLP (matrícula 180072), por el diseño en 3Ds del RRA.

c).- A la Jefatura de la División de Control del IPICYT, por los recursos fiscales otorgados para la construcción del RRA.

d).- Al Lic. Francisco Javier Delgado González del departamento de comunicación social del IPICYT por la edición del video del RRA.

### **7. Referencias**

Anderson D. P., (2003). nbot balancing robot, consultado en [http://www.geology.smu.edu/~dpa-www/robo/nbot/](http://www.geology.smu.edu/%7Edpa-www/robo/nbot/)

Baskaran S., Kartthik R. M., (2018). Development of selfbalancing Robot, International Journal of Robotics and Autonomous System, Vol. 3, Issue 1, 1-11.

González C. Alvarado I., Muñoz de la Peña D., (2017). Low cost two-wheels self-balancing robot for control education, IFAC Conference papers on line, 50-1, 9174-9179.

Llamas L., (2016). Ingeniería, informática y diseño, Motores paso a paso con Arduino y driver A4988 o DRV8825. Consultado en:

[https://www.luisllamas.es/motores-paso-paso-arduino-driver](https://www.luisllamas.es/motores-paso-paso-arduino-driver-a4988-drv8825/)[a4988-drv8825/](https://www.luisllamas.es/motores-paso-paso-arduino-driver-a4988-drv8825/)

Sandeep, (2019). DIY Self Balancing Robot, ELECTRIC DIY LAB, consultado en el Link: [https://electricdiylab.com/diy](https://electricdiylab.com/diy-self-balancing-robot/)[self-balancing-robot/](https://electricdiylab.com/diy-self-balancing-robot/)

Naylamp Mechatronics, (2021). Tutorial uso del Giroscopio MPU 6050 con Arduino, descargado de:

[https://naylampmechatronics.com/blog/45\\_tutorial-mpu6050](https://naylampmechatronics.com/blog/45_tutorial-mpu6050-acelerometro-y-giroscopio.html) [acelerometro-y-giroscopio.html](https://naylampmechatronics.com/blog/45_tutorial-mpu6050-acelerometro-y-giroscopio.html)

DIY Makers (2022). Tutorial como usar Arduino + modulo bluetooth, descargado de: [http://diymakers.es/arduino](http://diymakers.es/arduino-bluetooth/)[bluetooth/](http://diymakers.es/arduino-bluetooth/)

Watson R. (2017). How to Build an Arduino Self-Balancing Robot, [https://maker.pro/arduino/projects/build-arduino-self](https://maker.pro/arduino/projects/build-arduino-self-balancing-robot)[balancing-robot](https://maker.pro/arduino/projects/build-arduino-self-balancing-robot)

**Anexo A. Vista isométrica, despiece, planos y lista de componentes del RRA** Los detalles y planos más generales pueden ser descargados en <https://drive.google.com/drive/folders/1L7QXLrvpI4WnisGabj0scj8O11UxcCUF>

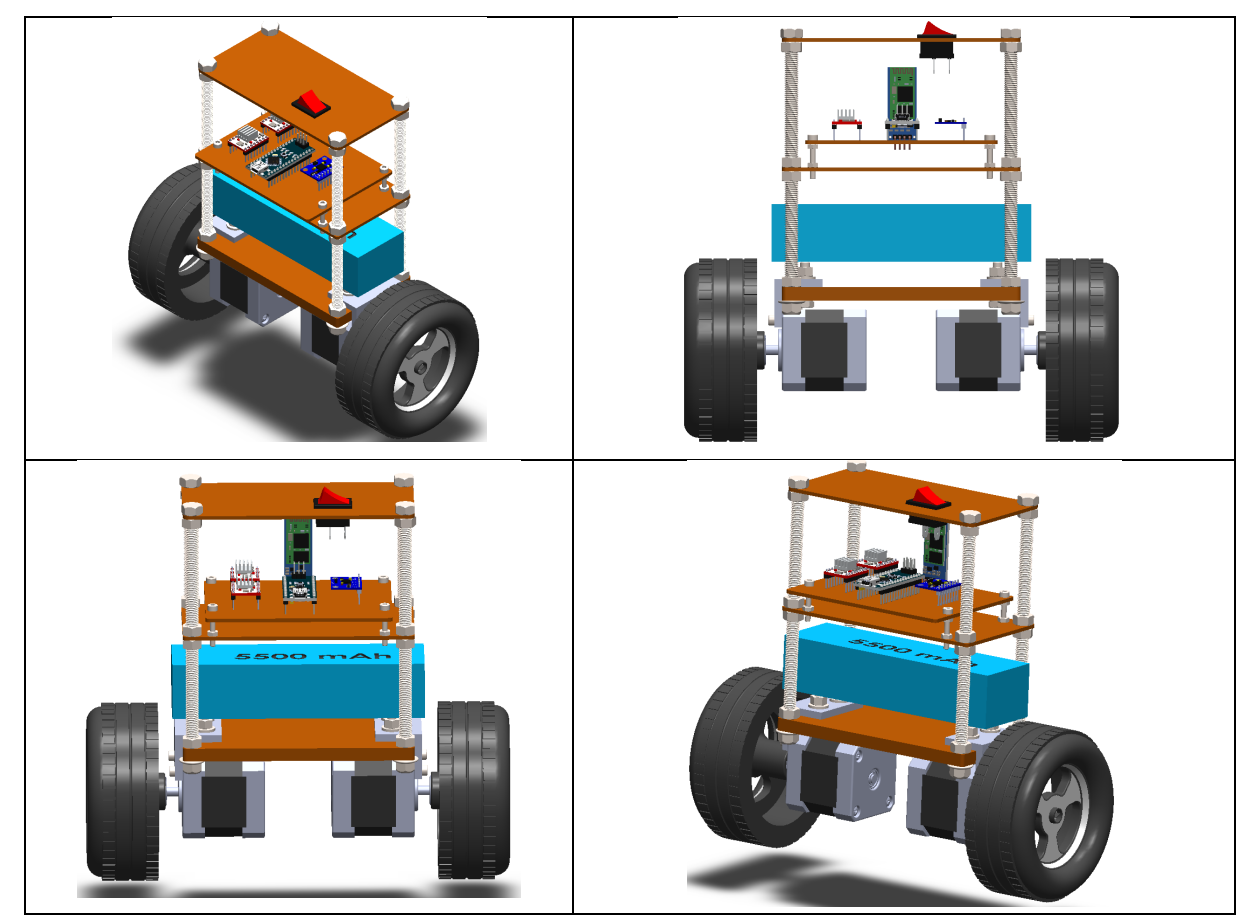

Figura A1.1. Vistas isométricas del diseño del RRA-IPICYT.

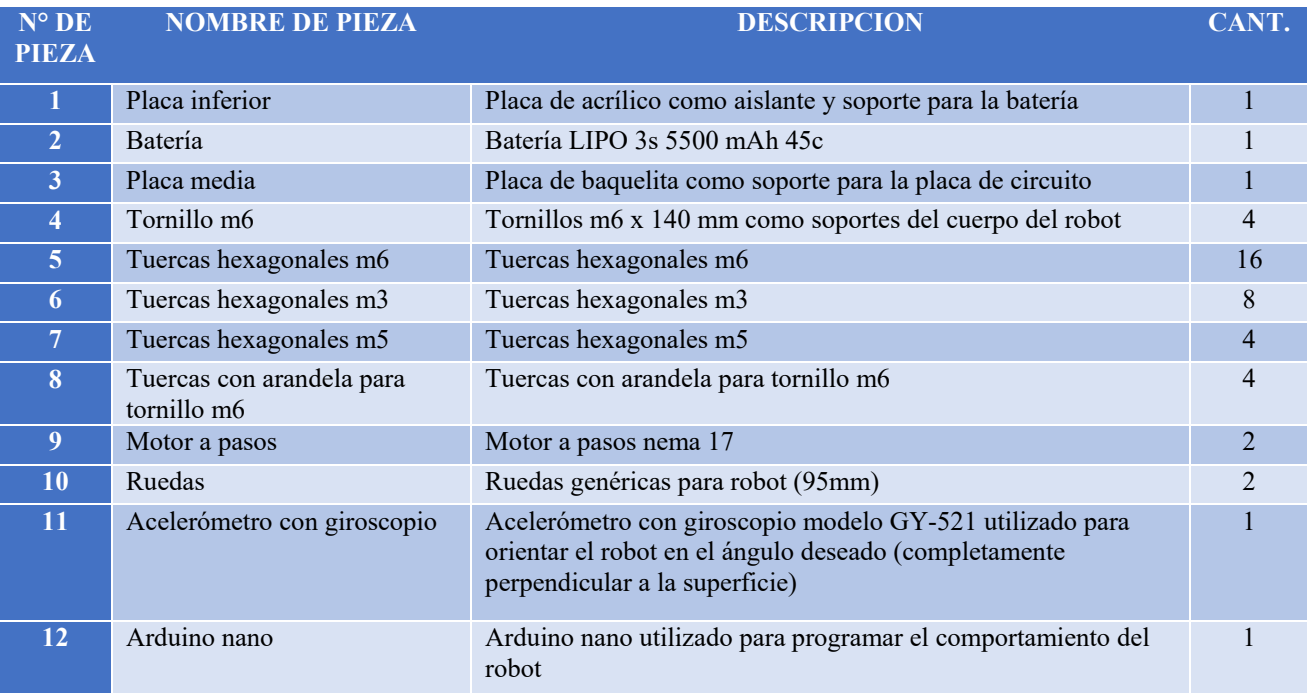

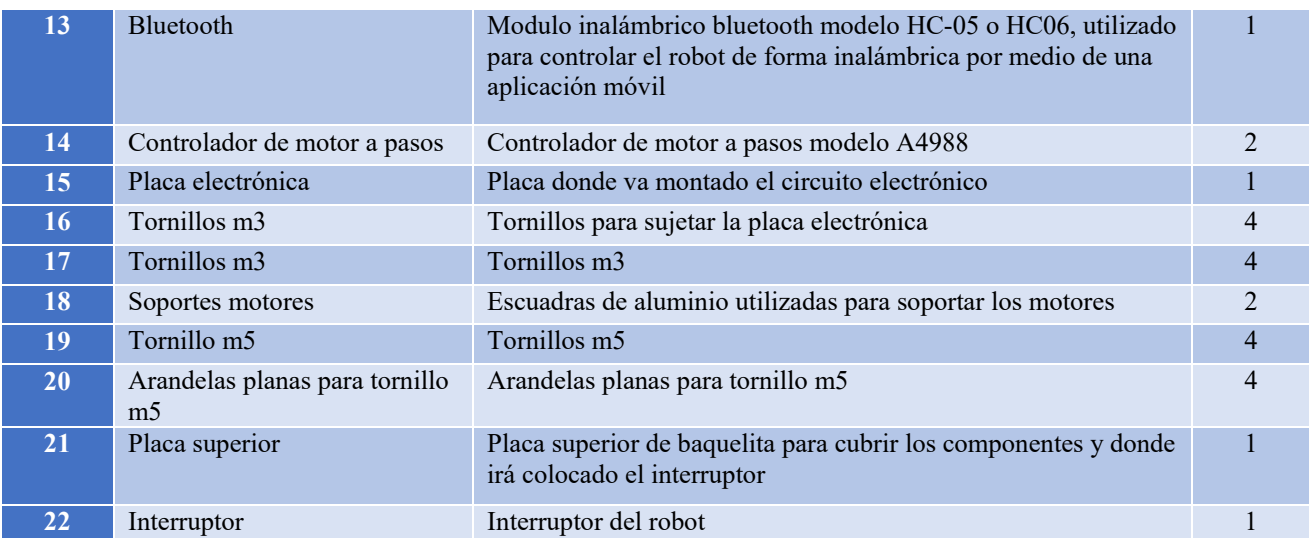

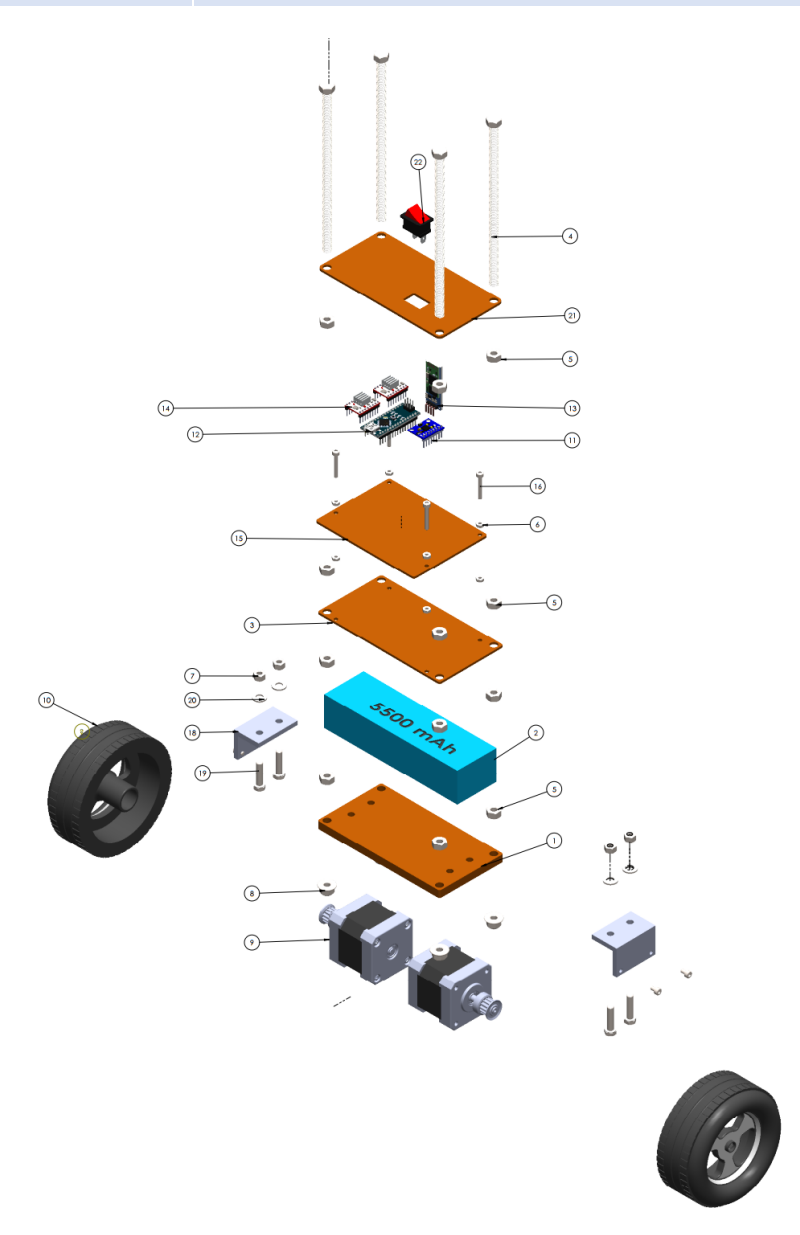

Figura A1.2: Plano con el despiece del RRA.

Tabla A1.1: Tabla con la descripción de cada uno de los componentes del RRA.

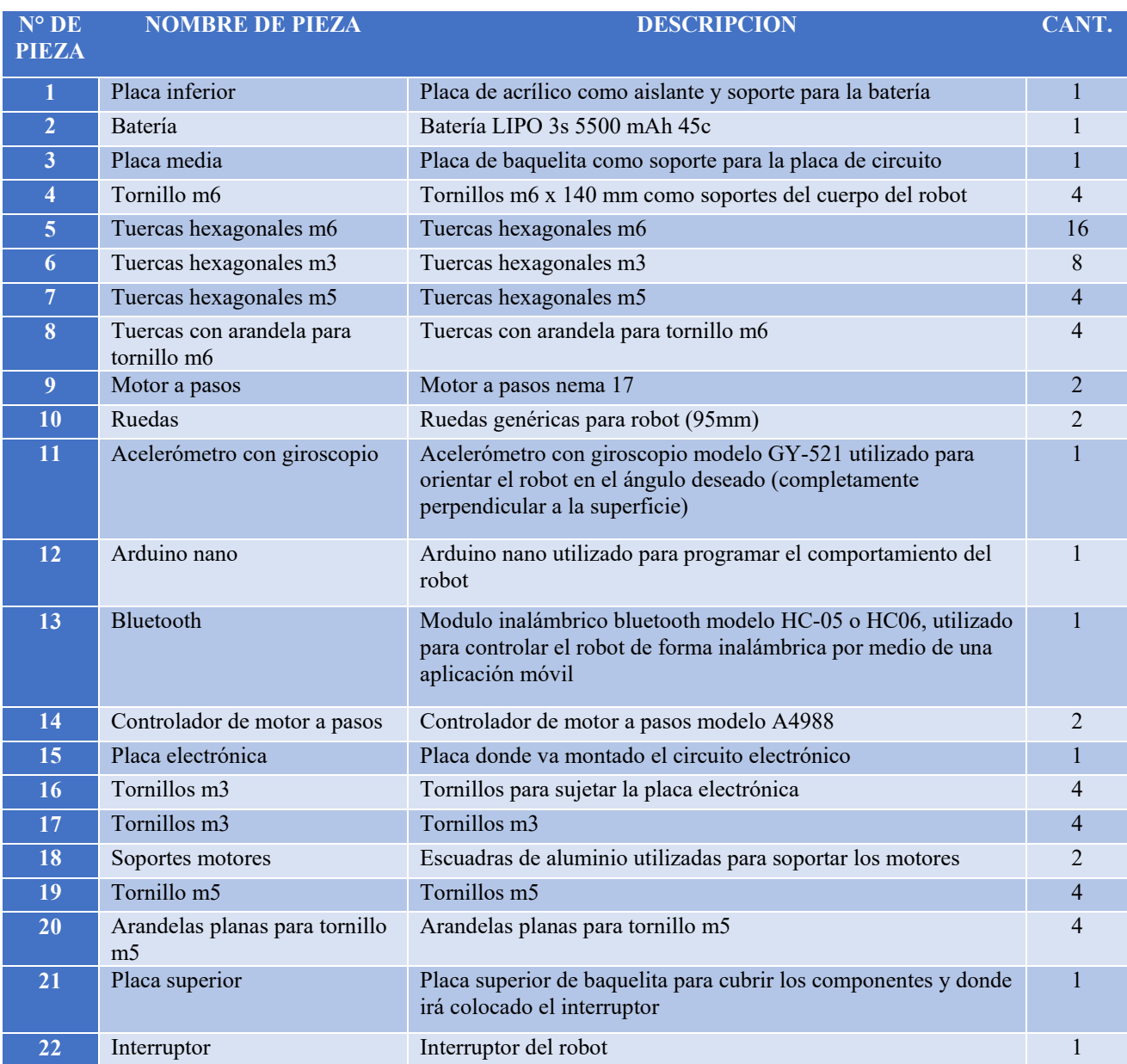

## Tabla A1.2: Cotización de componentes en la empresa AG electrónica. www.agelectronica.com

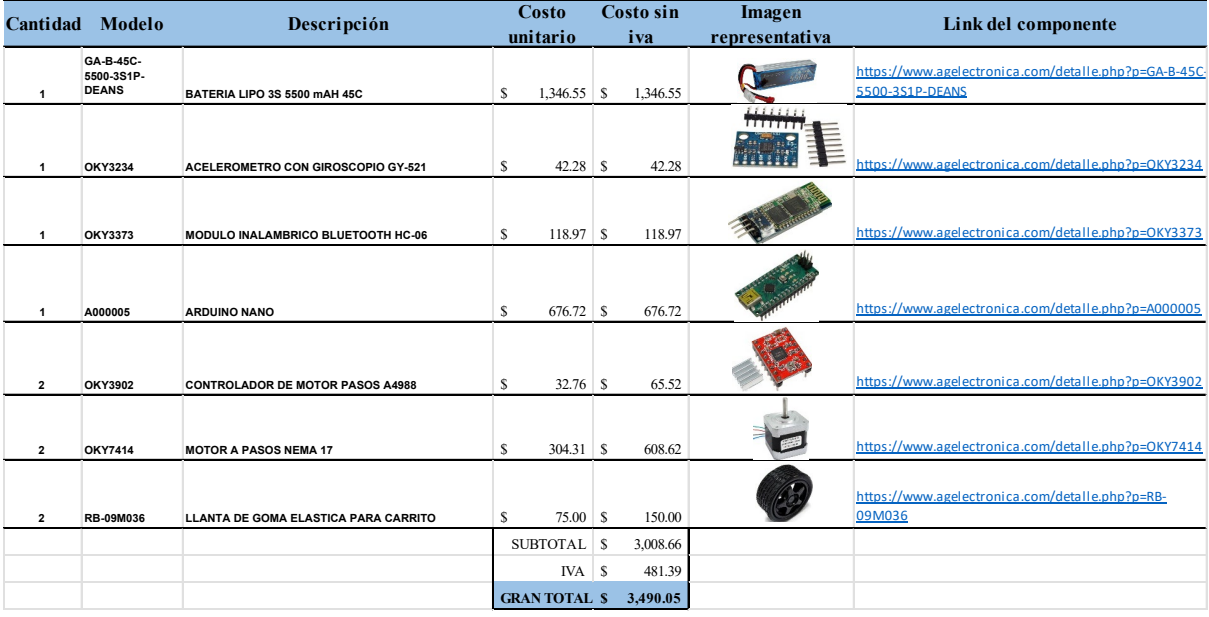